Para modificar los campos de CQx2, CQ, QRZ, Him de Me ......., pulsamos en el botón default, desplegándose el menú que se ve en la imagen

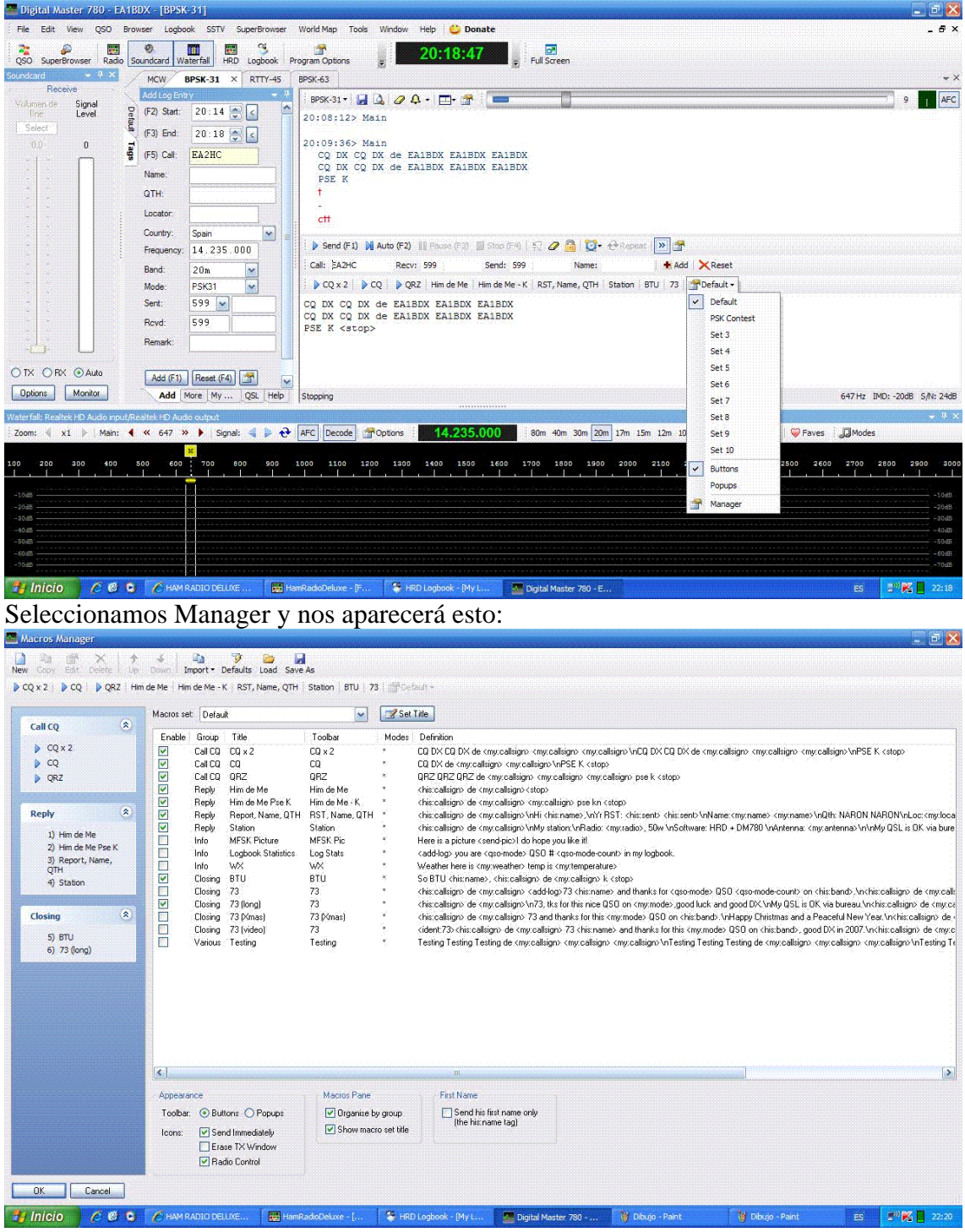

Aquí podemos modificar/activar los macros a nuestro gusto.